Fase sintáctica. En esta fase el proveedor subirá sus archivos directamente en el portal Comercial y revisará que por lo menos 5 de sus últimas facturas enviadas marquen OK. En caso contrario tendrá que revisar y ajustar dichos errores apoyándose en su propia área de Tecnología o Proveedor de servicio. Esto deberá realizarse hasta que no marque ningún error la factura.

Fase semántica. Una vez que ya no marque ningún error las facturas, es necesario hacernos llegar la lista de los datos de facturas enviados con marca de OK. Dicha lista deberá contener lo siguiente: No. de proveedor, RFC, Folio, serie y fecha de envío. Una vez que se reciba dicha información, el área de Soporte Técnico de Comercial Mexicana realizará un análisis de los folios y responderá con los errores que se encuentren en estas.

Fase de envío masivo. En esta fase tendrá que confirmar el medio de comunicación a través del cual se enviarán las facturas una vez que esté en productivo. Como se comentó previamente, se manejan dos (AS2 | Portal Comercial). Una vez confirmado el medio y dado el visto bueno de la fase anterior, se necesita que el proveedor envíe 30 facturas en un lapso de 2 a 3 días.

Se deberá de revisar que ninguna marque error de sintaxis y es necesario también enviar una lista igual a la del punto 2 para poder revisarla. Si todo está Ok, se podrá agendar el paso a productivo. Las revisiones de dudas se deberán enviar vía mail lo más detallado posible. Entre más detallado sea la información enviada, se tendrán más elementos para poder contestar de forma más amplia y detallada.

La atención a las contestaciones, se atienden de acuerdo a la fecha en que se reciban y al número de proveedores que se encuentran en pruebas, por lo que la contestación no necesariamente es inmediata.

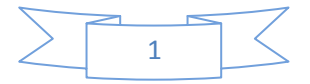

### **5.1.-Implementacion del sistema**

**Los sistemas Aspel emiten CFDI's fácilmente y en segundos.** Pensando en la satisfacción total del cliente tienen dos opciones para hacerlo:

Mediante nuestro servicio [Aspel Sellado CFDI](http://www.aspel.com.mx/mx/contratarcfd.exe/voirinformation?idsa=&NoPest=0), el cual permite que desde el sistema Aspel de tu preferencia: [Aspel-SAE](http://www.aspel.com.mx/mx/productos/sae1.html), [Aspel-CAJA](http://www.aspel.com.mx/mx/productos/caja1.html) y [Aspel Factur](http://www.aspel.com.mx/mx/contratarcfd.exe/voiraspele?NoPest=0&idsa=)<sup>(e)</sup> al grabar la factura, éste se enlace de forma automática con un PAC (Proveedor Autorizado de Certificación) con el que Aspel tenga el convenio para la validación y asignación de folio y sello, en segundos y apegado completamente a las disposiciones fis ales. La contratación de Aspel Sellado CFDI se realiza desde aspel.com, elige tu plan de servicios.

#### **5.2.- Descarga e instalación**

#### **1. Instalación del sistema Aspel-SAE 4.6**

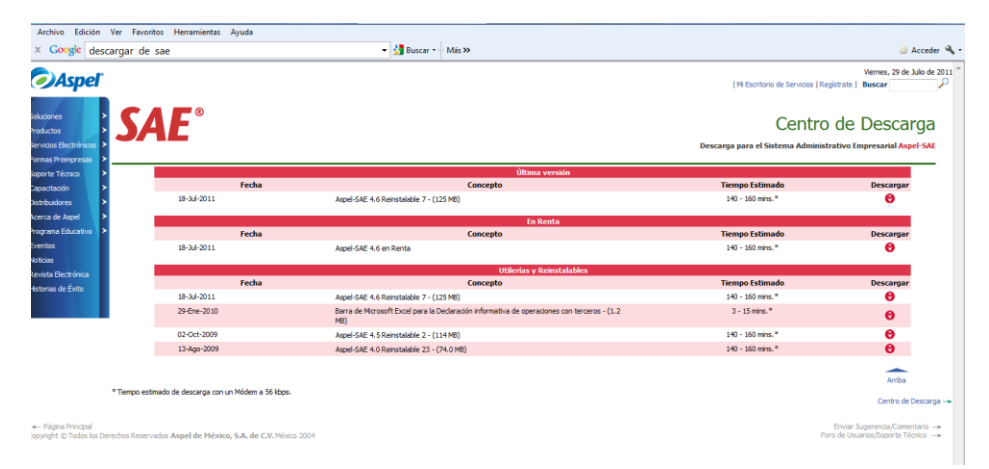

Figura 2.9.- Descarga de Aspel SAE.

- a. Instalar la versión 4.6 de Aspel-SAE y corroborar el acceso al sistema.
- b. Actualizar al último re-instalable, esto se corrobora desde la opción Ayuda/Servicio de actualización en línea.

#### **2. Ubicando el certificado digital**

- a. Se deberá contar con el certificado de sello digital de la empresa que va a facturar digitalmente. Identificando los archivos del certificado, los cuales son:
	- Llave privada (\*.key )
	- Certificado (\*.cer)
	- Archivo de texto con la contraseña (\*.txt)

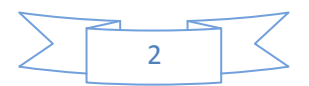

NOTA: Si se está trabajando en forma de prueba, se deberá contar con los certificados que otorga el SAT para tal efecto, para obtenerlos, se pueden descargar en la siguiente dirección:

http://www.sat.gob.mx/sitio\_internet/e\_sat/comprobantes\_fiscales/15\_6580.html, de la misma forma, se debe trabajar con un respaldo de la base de datos.

### **5.3.- Manejo y uso de la aplicación**

#### **3. Configuración de Aspel-SAE**

Ruta de Acceso: Utilerías/Configuración

### **En la sección de facturas**

Para que el sistema, pueda emitir comprobantes fiscales, hay que definir los siguientes parámetros:

a. **Sellos digitales:** se deberá de indicar la ruta donde se almacenaron los archivos del certificado de sello digital y su contraseña.

#### **Implementación del sistema**

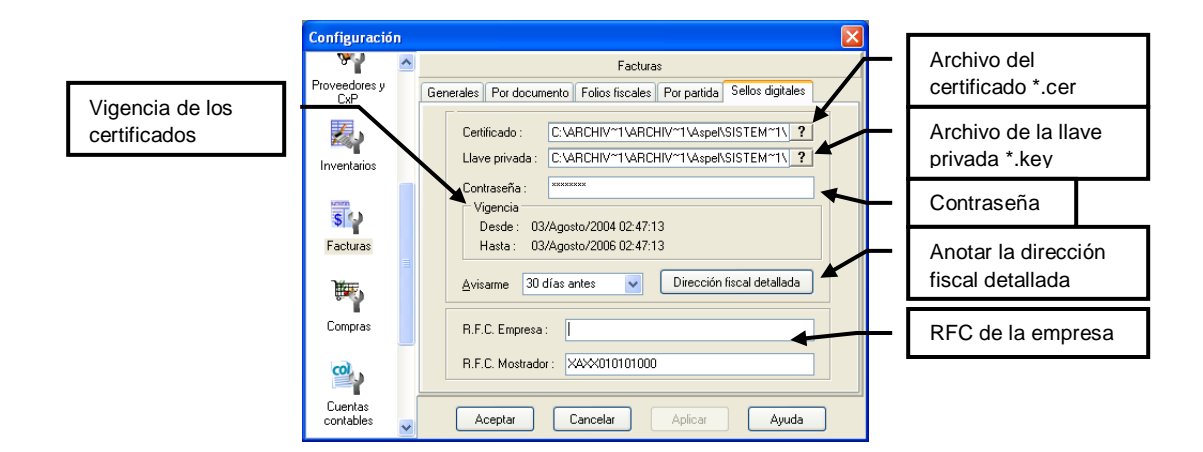

Figura 3.0.- Configuración del sello digital

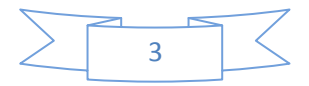

b. **Dirección fiscal detallada:** Definir los datos fiscales de la empresa y del lugar de expedición.

| Datos Obligados<br>Cerrada Suiza<br>Cale:<br>17<br>Número ext.:<br><b>STATISTICS</b><br>Número int -<br>San Jerónimo Aculco<br>Colonia :<br>Localidad:<br>Entre Luis Cabrera y Tihuatlán<br>Referencia:<br>Magdalena Contreras<br>Município:<br>Distrito Federal<br>Estado :<br>México<br>País:<br>10400<br>CP: | Domicilio Fiscal   Lugar de expedición |  |
|----------------------------------------------------------------------------------------------------|----------------------------------------|--|
|                                                                                                    |                                        |  |
|                                                                                                    |                                        |  |
|                                                                                                    |                                        |  |
|                                                                                                    |                                        |  |
|                                                                                                    |                                        |  |
|                                                                                                    |                                        |  |
|                                                                                                    |                                        |  |
|                                                                                                    |                                        |  |
|                                                                                                    |                                        |  |
|                                                                                                    |                                        |  |
|                                                                                                    |                                        |  |
|                                                                                                    |                                        |  |

Figura 3.1.- Datos fiscales de la empresa.

#### **Manejo y uso de la aplicación**

c. **Definición de folios digitales:** En la sección de "Por documento", definir los folios que se

van a utilizar, pulsando el botón de  $\Box$  e indicar la serie que se utilizará como digital, Aspel-SAE permite convivir las dos formas de facturación, la digital con la tradicional:

- Serie
- Tipo de comprobante digital (al pulsar esta opción, mostrará una ventana en donde se definirán los siguientes puntos, **es de suma importancia la correcta definición de estos datos**).
	- o Formato de impresión
	- o Número de aprobación
	- o Año de aprobación
	- o Número de folios solicitados

| Configuración              |                     |                                                                                   | $\times$                              |                                       |                     |                                                  |  |  |
|----------------------------|---------------------|-----------------------------------------------------------------------------------|---------------------------------------|---------------------------------------|---------------------|--------------------------------------------------|--|--|
| <b>TRUVECUURS y</b><br>CxP | $\hat{\phantom{a}}$ | Facturas                                                                          |                                       |                                       |                     |                                                  |  |  |
| ₹,                         |                     | Por documento<br>Folios fiscales   Por partida   Sellos digitales<br>Generales    |                                       |                                       |                     |                                                  |  |  |
| Inventarios                |                     | <b>Remisiones</b><br>Pedidos<br>Cotizaciones<br>Eacturas                          | Devoluciones                          |                                       |                     |                                                  |  |  |
| Facturas                   |                     | Folios<br><b>▽</b> Folios secuenciales<br>$\Box$<br>STAND.<br>Formato para folios |                                       |                                       |                     |                                                  |  |  |
| 酾                          |                     | Formatos                                                                          | Personalización de folios fiscales    |                                       |                     | $\mathbf{\overline{x}}$                          |  |  |
| Compras                    |                     | Arch. de configuración                                                            |                                       |                                       |                     |                                                  |  |  |
| $\frac{1}{2}$              |                     | Fecha de cierre de documentos<br>014                                              | Folio                                 | Comprobantes<br>Digitales<br>Impresos | Último              | Formato de emisión                               |  |  |
| Cuentas<br>contables       |                     |                                                                                   | STAND.<br>STD.                        | г<br>п<br>$\blacksquare$<br>г         | 93<br>l n           | $\overline{?}$<br>factural.fto<br>$\overline{2}$ |  |  |
|                            |                     | Aplic<br>Cancelar<br>Aceptar                                                      | A<br>Folio 1<br>$\sqrt{B}$<br>Folio 2 |                                       |                     | factural.fto                                     |  |  |
| ⊯V                         |                     |                                                                                   |                                       | $\Box$<br>$\overline{\mathbf{v}}$     | $\overline{c}$<br>n | Emisión de facturas ?                            |  |  |
|                            |                     |                                                                                   | Folio 3                               | п                                     |                     | $\overline{?}$<br>factural.fto                   |  |  |
|                            |                     |                                                                                   | Folio 4                               | П<br>п                                | n                   | $\overline{?}$<br>factural.fto                   |  |  |
|                            |                     |                                                                                   | Folio 5                               | $\Box$<br>$\Box$                      | ln.                 | $\overline{?}$<br>factural.fto                   |  |  |
|                            |                     |                                                                                   |                                       | Cancelar<br>Aceptar                   | Ayuda               |                                                  |  |  |

Figura 3.2.- Definición de folios.

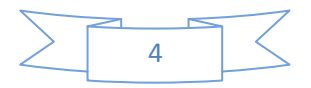

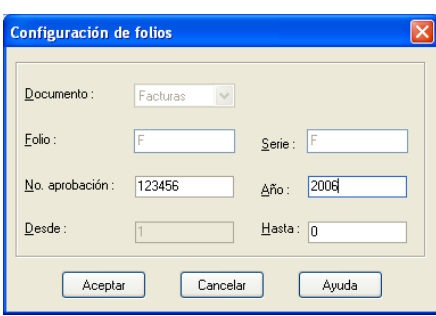

Figura 3.3.- Definición de datos para folios digitales.

# **En la sección de Inventarios:**

Se deben eliminar las etiquetas de los impuestos que no se manejen, por ejemplo, si los productos que comercializa sólo manejan IVA, esta ventana se debe observar como:

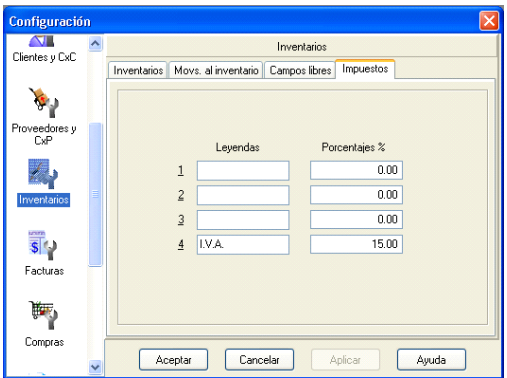

Figura 3.4.- Eliminando impuestos que no se van a utilizar.

### **Definición de datos comerciales**

Existen ciertos datos que se deben incluir en las addendas de los diferentes clientes, a continuación se indican los datos que se deben identificar y capturar:

# **Datos de clientes**

Ruta de Acceso: Módulos/Clientes y CxC y/o el icono

Identificar en el catálogo de clientes, la clave que corresponde al cliente que está solicitando una addenda en específico, como Chedraui o Walmart.

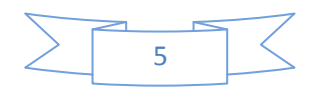

En dicho registro se debe verificar en la carpeta de Generales se tengan capturados los datos de:

- Nombre
- RFC
- Colonia
- $\bullet$  CP

En la carpeta Ventas:

Días de crédito

En la carpeta Adicionales:

 En el segundo campo que equivale al campo libre 2, se debe capturar el GLN del cliente, también llamada código EAN de la tienda (por ejemplo, el 7504000107000), dicho valor se tiene que verificar con el cliente.

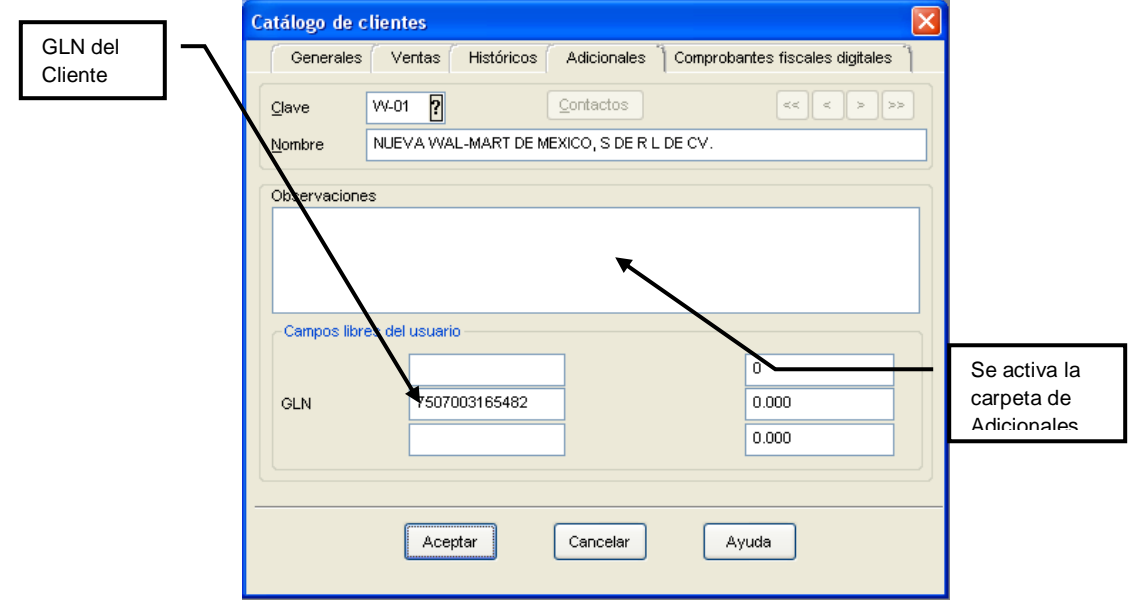

Figura 3.5.- Escribiendo el GLN del cliente en el campo libre 2.

# **Datos del consignatario**

En algunos casos, el cliente requiere para su addenda datos del lugar de entrega (centro de distribución o tienda), a estos datos se les conoce como DATOS DEL CONSIGNATARIO, **en Aspel-SAE cada lugar donde se entrega mercancía se debe agregar como un cliente más**, (este cliente sólo se utilizará para indicar el lugar de entrega), para cada uno de estos consignatarios se debe:

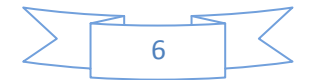

Verificar en la carpeta de Generales se tengan capturados los datos de:

- Nombre
- $\bullet$  RFC
- Colonia
- CP

En la carpeta Adicionales:

 En el segundo campo que equivale al campo libre 2, se debe capturar el GLN de la tienda o lugar de entrega, también llamada código EAN de la tienda (por ejemplo, el 7504000107000), dicho valor se tiene que verificar con el cliente.

Nota: En algunos casos la cadena no maneja el GLN. Ejemplo Chedraui. En este caso debe poner el número de la tienda. Ejemplo (0041)

### **Datos de Inventarios**

Ruta de Acceso: Módulos/Inventarios y/o el icono .

En los productos que se venden al cliente que tiene requisitos de una addenda en específico (Walmart, Chedraui, por ejemplo), se debe:

- a) Identificar los productos que se comercializan a estos clientes.
- b) Verificar que se tenga capturados los datos que solicita, por ejemplo:
	- Walmart Comercial Mexicana y Gigante solicita una clave de producto: o Código EAN/UPC
	- Chedraui solicita dos claves de producto: o Código EAN/UPC (pe. 7501001130640) o Código DUN 14 (pe. 17501001130647) o

Estos datos se deben capturar en los campos indicados en la siguiente tabla:

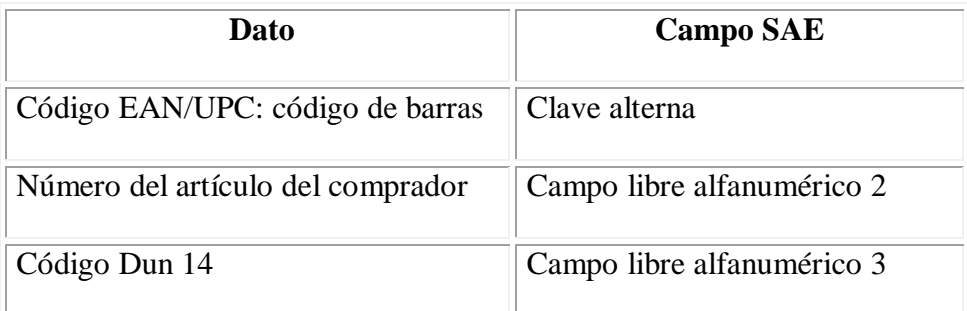

7

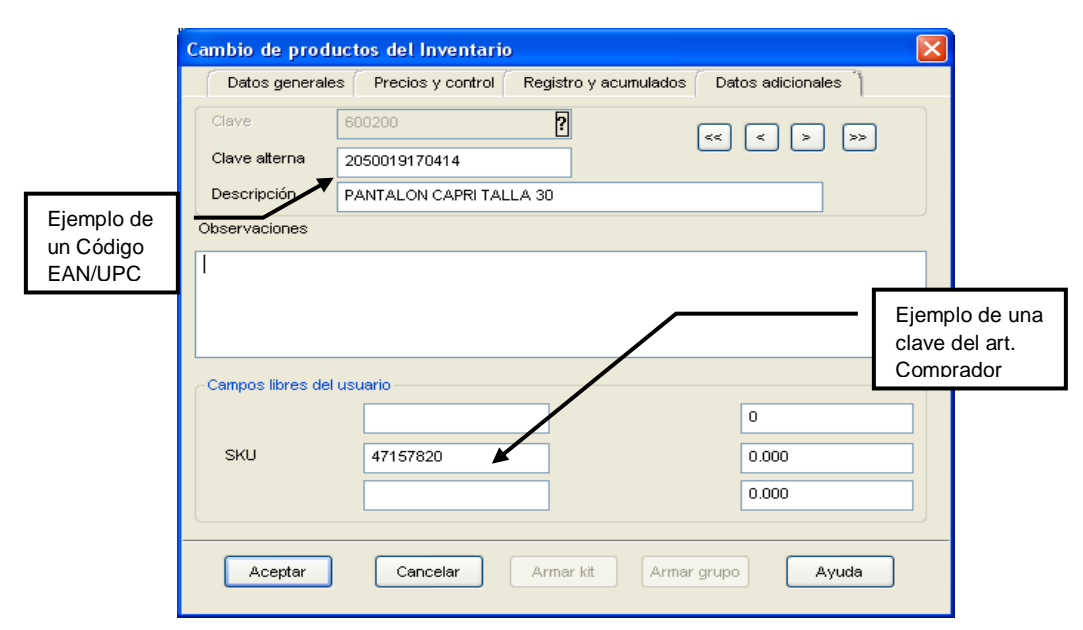

Nota: Si el mismo producto se le vende a los dos clientes, uno de los campos llamados: Número del artículo del comprador se deberá capturar en el Campo libre alfanumérico

Figura 3.6.- Escribiendo el código EAN/UPC y la clave del artículo comprador.

c) Se debe verificar que la unidad de medida indicada en el campo Unidad de salida coincida con la unidad de medida en la que se le vende el cliente, por ejemplo, a Chedraui le vendemos en cajas, se debe indicar CT ó CA= Caja de cartón en dicho campo. Es importante mencionar que **el precio del producto debe corresponder a esta unidad de venta.**

### **4. Personalización de la plantilla**

Aspel-SAE genera la factura electrónica con addenda a través de plantillas, dicha plantilla se puede descargar de manera gratuita en: <http://www.aspel.com.mx/bconocimiento>, y posteriormente se debe personalizar, para ello, se debe tomar en consideración los pasos siguientes:

a) Cuando se tiene a Masteredi como medio de envío se debe descargar el archivo llamado Addenda\_MasterEDI.xml que será nuestra plantilla a utilizar.

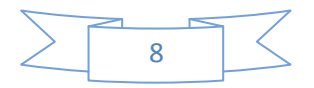

- b) copiar al directorio donde se tenga la base de datos de la empresa, por ejemplo: C:\Archivos de programa\Archivos comunes\Aspel\Sistemas Aspel\SAE4.00\Datos.
- c) renombrar el archivo a la clave del cliente identificada en el punto 5. Por ejemplo, supongamos que el cliente es NUEVA WAL MART DE MEXICO, S. DE R.L. DE C.V. y en nuestro catálogo de SAE tiene la clave W-10, entonces, el archivo se deberá llamar W-10.xml.

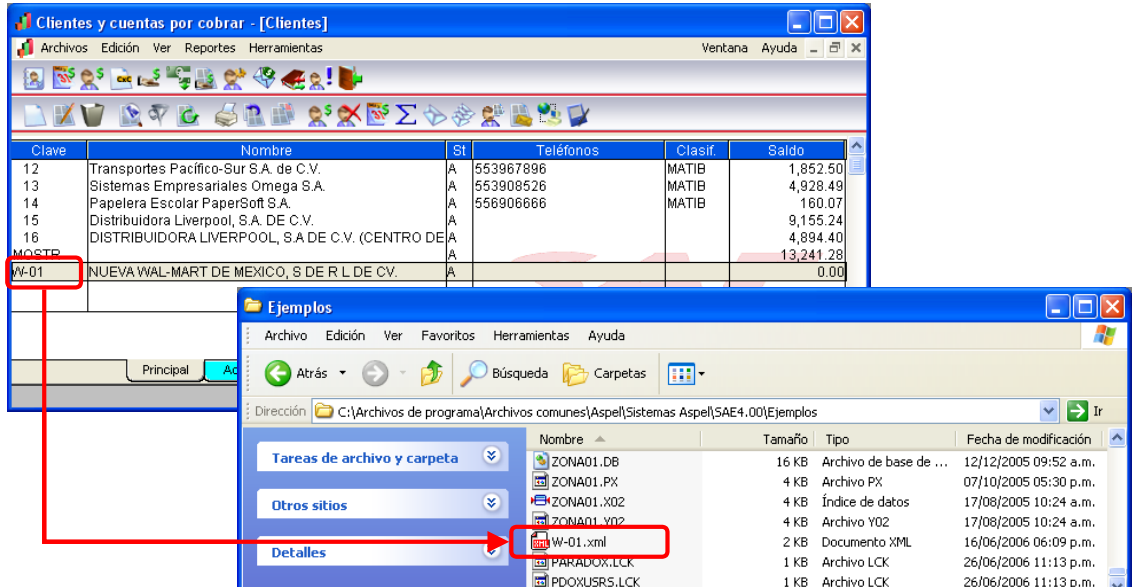

Figura 3.7.- Renombrando la plantilla con el nombre de la clave del cliente.

d) El siguiente paso, es personalizar la plantilla, esto se puede hacer editando el archivo con el block de notas y capturando directamente en ella la información de los siguientes campos:

#### **Implementación del sistema**

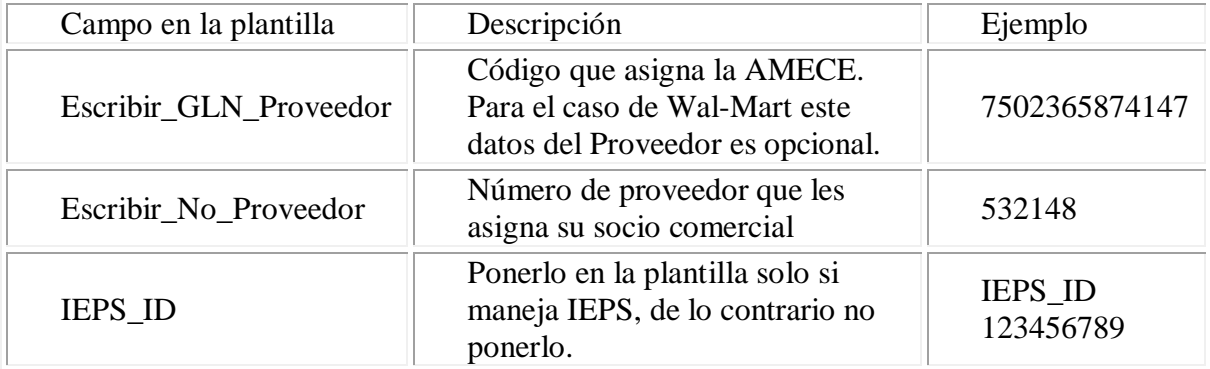

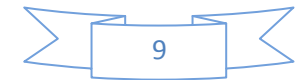

Normalmente los datos anteriores no varían, por ello, se pueden anotar directamente en la plantilla.

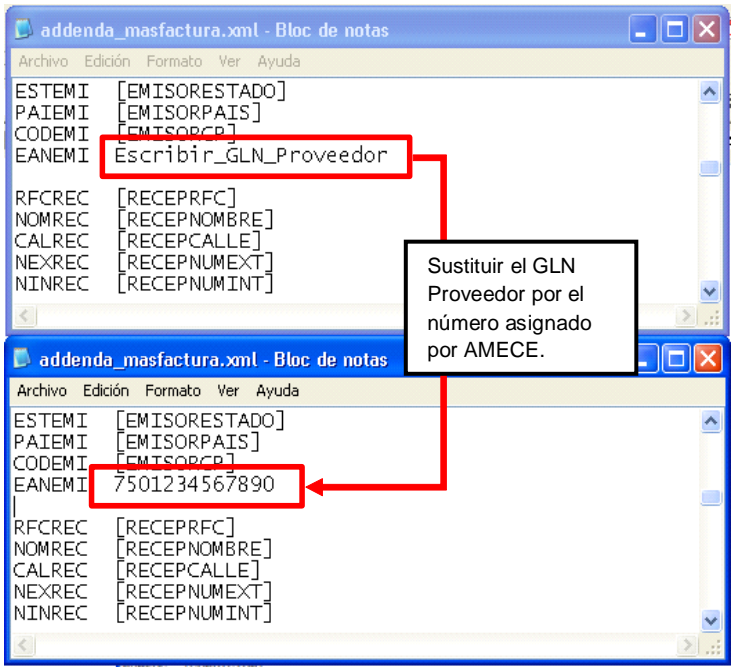

Figura 3.8.- Ejemplo de la personalización de la plantilla.

#### **5. Elaboración del Pedido**

ERuta de Acceso: Módulos/Facturas y vendedores y el icono

Para poder hacer la factura electrónica, el proceso debe iniciar por la elaboración de un pedido, ya que en la addenda se solicitan datos que aparecen en dicho documento, para ello, se capturará un pedido como normalmente lo haríamos, teniendo cuidado al capturar debidamente los siguientes campos:

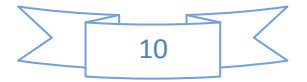

- I. **Fecha Pedido:** En éste campo se debe anotar la fecha del pedido del cliente.
- II. **Condición:** Capturar el número de la orden de compra.
- III. **Su Pedido:** Se debe anotar el número de departamento al que va la mercancía.
- IV. **Consignar:** Anotar la clave del cliente que tiene los datos del lugar a donde se va a entregar la mercancía..
- V. Capturar el resto de la información como habitualmente se hace.

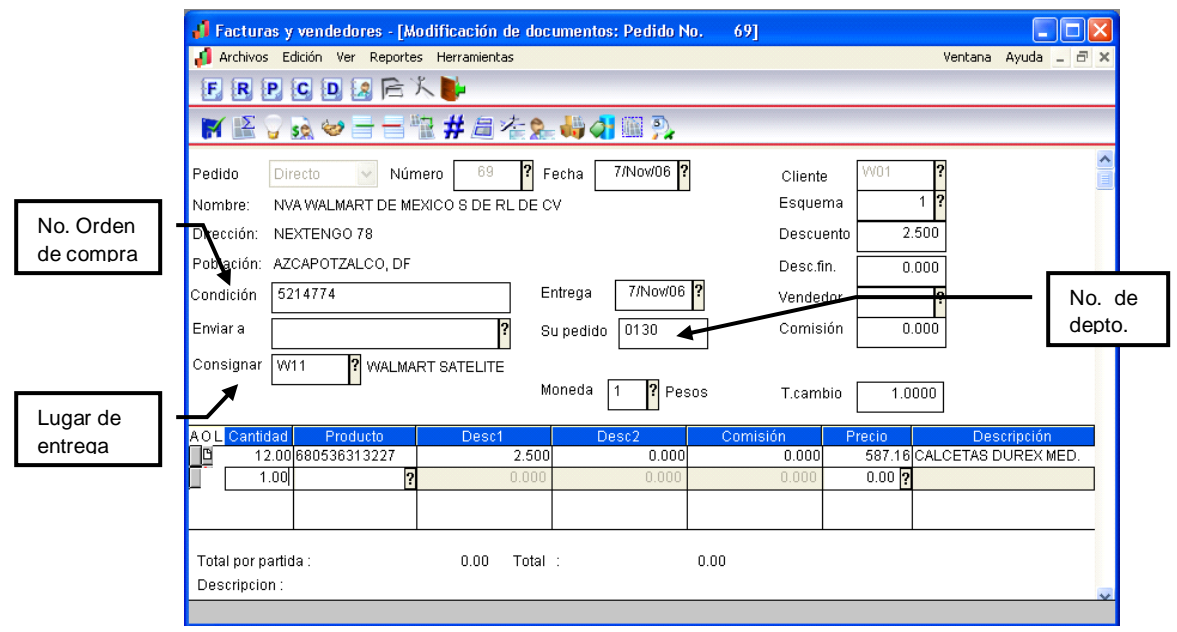

Figura 3.9.- Ejemplo de la elaboración un pedido.

Al terminar de generar el pedido, se puede enlazar posteriormente a una remisión si así se desea y generar la factura a partir de dicha remisión. En caso contrario, se podrá enlazar el pedido directamente a la factura, recordando que la secuencia de enlace de documentos, debe ser:

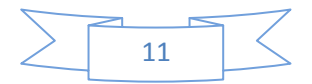

# **Pedido Remisión Factura** ó **Pedido Factura**

#### **6. acturando el pedido**

Extra de Acceso: Módulos/Facturas y vendedores y el icono  $\mathbf{F}$ .

Para la elaboración de la factura:

- a. se debe enlazar el pedido o la remisión generada, evitando así la doble captura.
- b. si el folio que se utiliza para la generación de facturas digitales no es el predefinido, se puede seleccionar el tipo de folio con la tecla F9 ó pulsando el ícono ... (La definición de un folio como predefinido se realiza en la opción de Utilerías/Perfiles de Usuario).

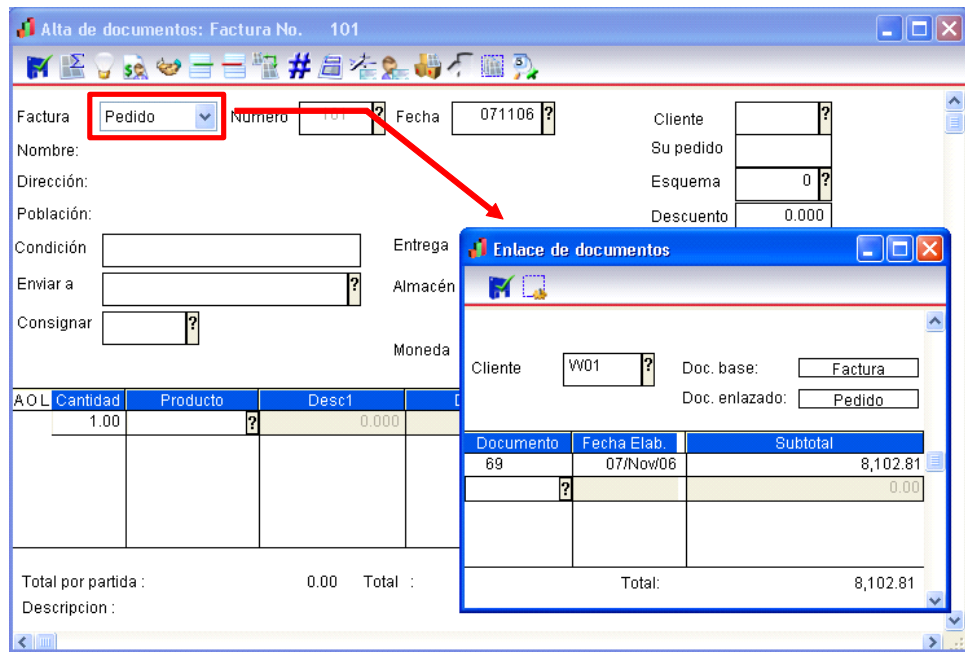

Figura 4.0.- Enlazando el pedido a la factura

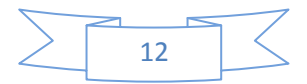

c. Si el cliente requiere el dato de contra-recibo (folio que le asigna al cliente al entregar la mercancía), éste se debe capturar en el campo "Enviar a:", haciendo clic en el botón de <sup>[2]</sup> y en el campo "Dirección" se debe capturar la fecha del contra-recibo, mientras que en el campo de "Población" la fecha de dicho contra-recibo en formato AAAA-MM-DD, ejemplo 2006-01-01.

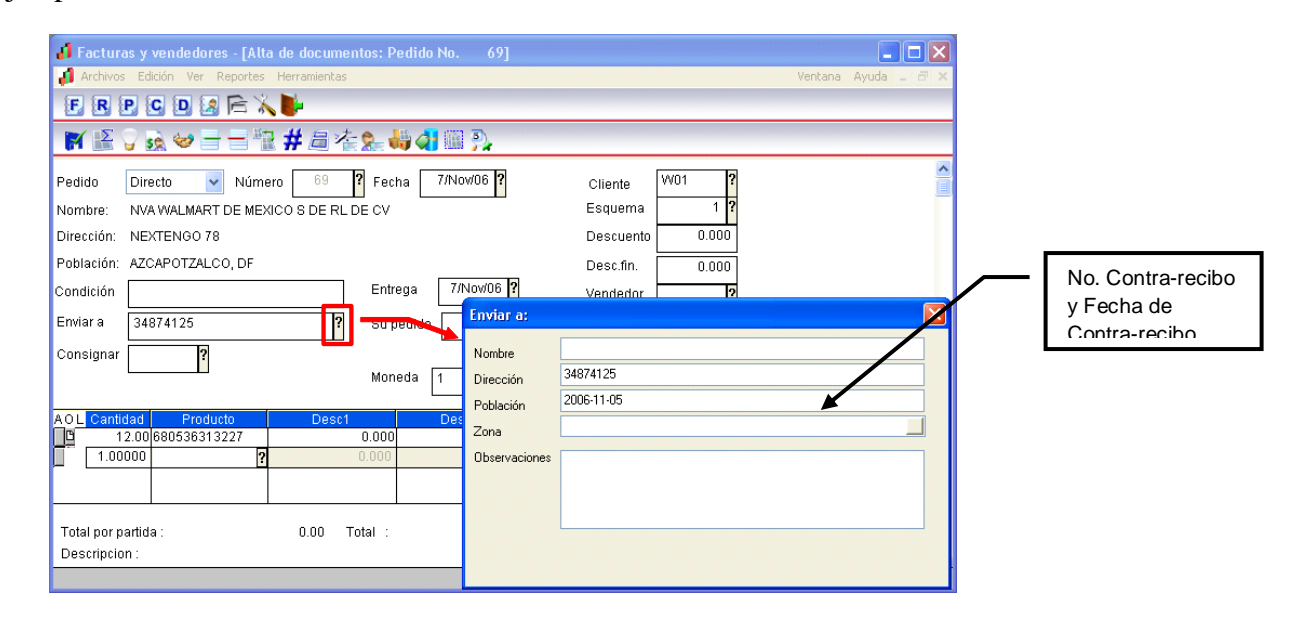

Figura 4.1.- Escribiendo el número de contra-recibo y fecha (sólo cuando el cliente lo requiera).

- d. Se debe revisar el resto de la información y almacenar el documento, con la tecla F3 o el botón correspondiente para almacenar.
- e. En la ventana de totales, verificar que los datos se encuentran los campos correctos.

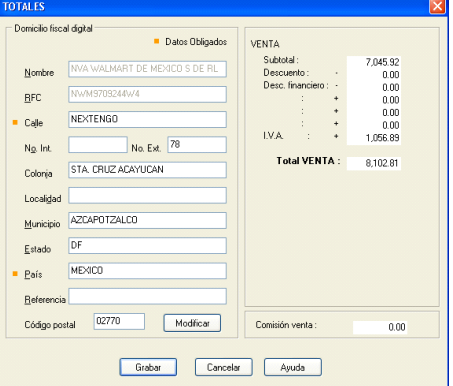

Figura 4.2.- Verificación de la información del cliente

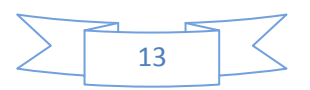

La factura electrónica se puede imprimir y entregar a los clientes que no soliciten el archivo, como una factura tradicional, la cual, cumple con todas las disposiciones que marca el SAT.

### **7. Visualización del CFD**

#### **a. Con el visor de Aspel.**

Al finalizar, podemos ver el resultado de la factura con el visor de Aspel, seleccionando la factura y pulsando el botón **XML** 

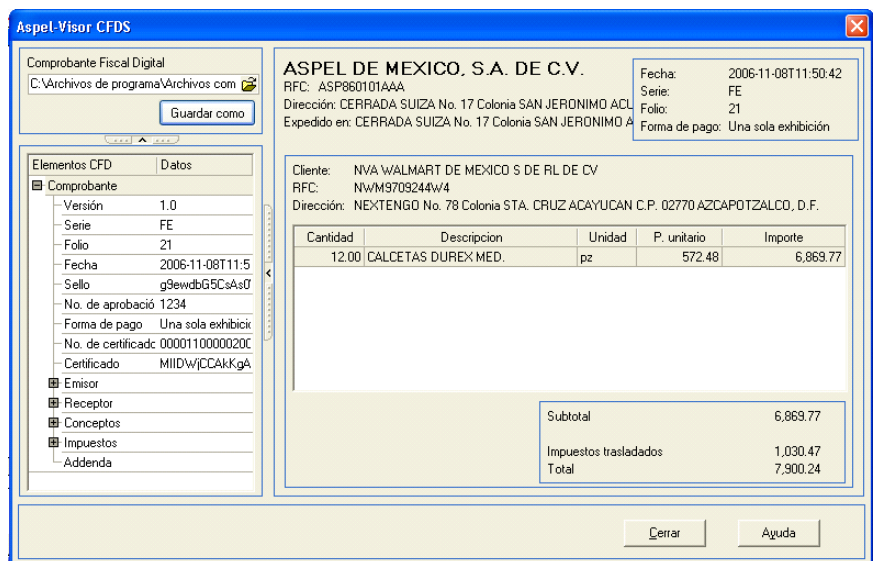

Figura 4.3.- Resultado del CFD con el visor de Aspel.

En dicho visor, se puede generar una copia del archivo xml a la ubicación que se requiera pulsando el botón "Guardar Como" e indicando la ruta de almacenamiento.

### **b. Directamente desde el archivo xml.**

Los archivos de la factura electrónica, se generan con la extensión xml y se almacenan generalmente en la ruta del DAC en: \Comprobantes\SAE\Empresa nn\aaaa\mm\dd (en donde: nn=número de empresa, aaaa=año, mm=mes y dd=día), desde ahí los toma MasTransfer que es la aplicación de Masteredi, para hacer la entrega a los clientes.

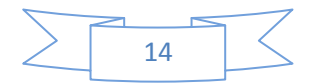

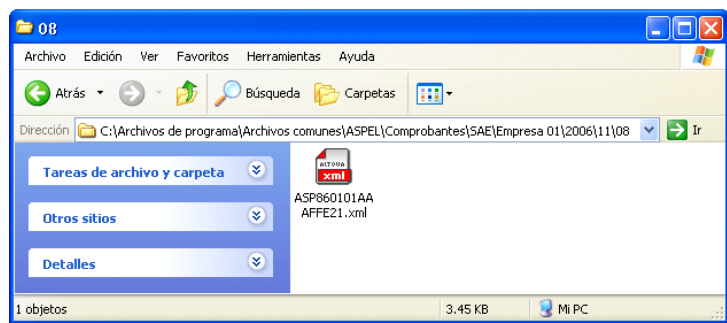

Figura 4.4.- Ejemplo de la ruta en donde generalmente se almacena el archivo XML.

Para visualizar el archivo, se puede abrir con el Internet Explorer, el cual se mostraría como en la siguiente figura:

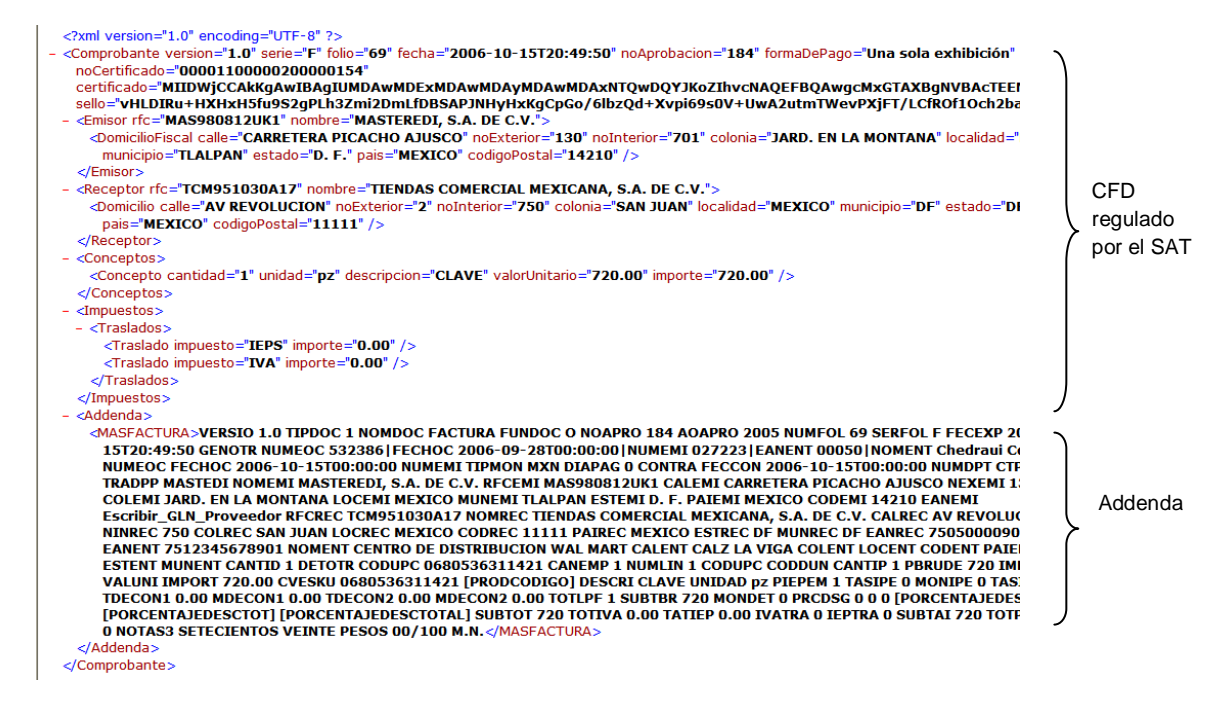

Figura 4.5.- Detalle del archivo XML.

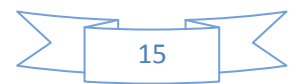

En caso de estar en proceso de prueba, al finalizar el procedimiento, sólo basta enviar el archivo XML generado por e-mail al contacto que se tiene y esperar sus comentarios, así como los del cliente, cuando se obtenga el visto bueno, el mismo procedimiento se debe realizar en el servidor con los datos reales y la base que se maneja en producción.

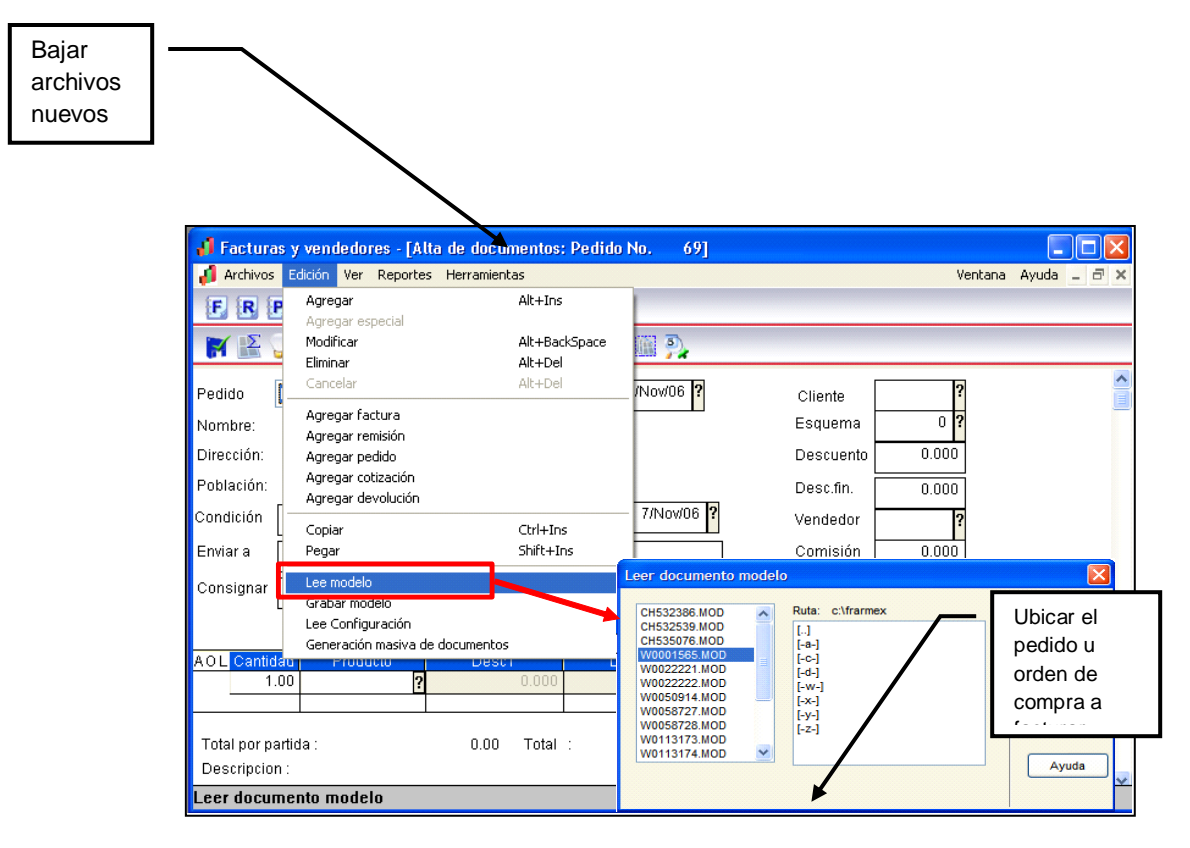

Figura 4.6.- Ejemplo de enlazar pedido de Masteredi con SAE 4.0

ERuta de Acceso: Módulos/Facturas y vendedores y el icono

I. Activar el menú Edición y seleccionar opción "Leer Modelo", seleccionar la carpeta donde se copiaron los Pedidos (puede ser en c:\edi1\datos), seleccionar el número de pedido a facturar y aceptar.

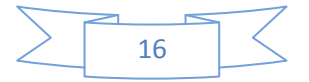

Verificar en la ventana de captura los datos de:

- Fecha del pedido
- Clave de cliente
- Esquema de impuestos
- Descuentos
- Cantidades de los artículos

En los campos de Observaciones, tanto de las partidas como del documento se puede observar que se almacena información importante para la elaboración de la factura, la cual no debe ser borrada.

II. Guardar el pedido con F3 o el botón correspondiente,

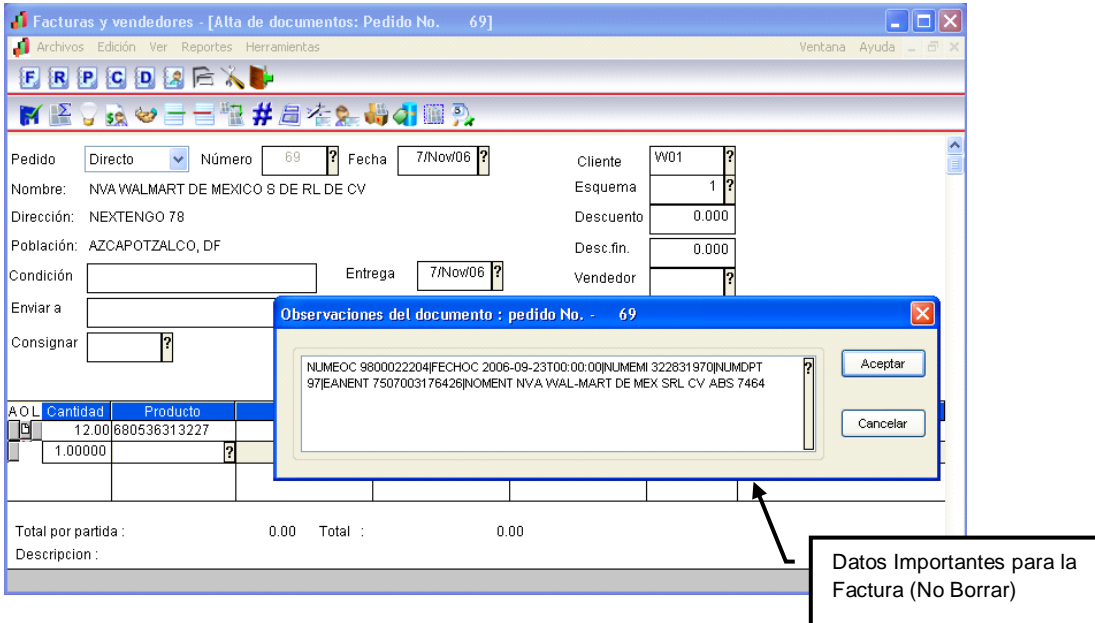

Figura 4.7.- Datos que se colocan de forma automática en Observaciones

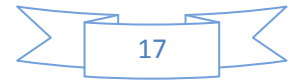

# **5.4.- Obtención de una factura electrónica**

Pantalla principal de Aspel Sae para la generación de una factura electrónica en donde encontramos los módulos correspondientes a la aplicación.

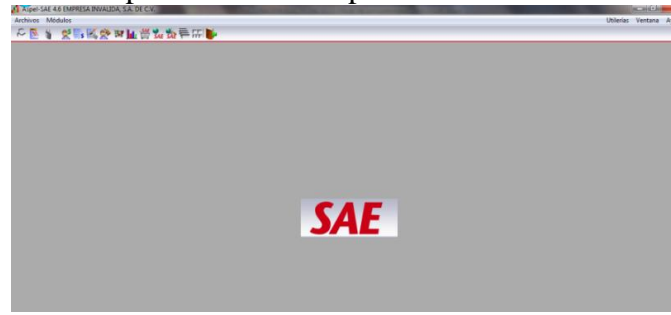

Figura 4.8.- Factura Electrónica en Aspel Sae 4.6

Pantalla donde se declara el tipo de mercancía y se genera un inventario el cual posteriormente es solicitado para la generación de la factura.

|              | Archivos Edicion Ver Keportes Merramientas<br><b>BY SHE WAS TO ALL BAR</b> |                                                              |           |                               |       | Ventana Ayuda                                                                                                    |  |
|--------------|----------------------------------------------------------------------------|--------------------------------------------------------------|-----------|-------------------------------|-------|----------------------------------------------------------------------------------------------------|--|
| Clientes     |                                                                            | <b>DIVERFIGEMERK BOOKS</b>                                   |           | $-1013$                       |       |                                                                                                    |  |
| Clave        | Nombre                                                                     | <b>St</b>                                                    | Teléfonos | Saldo<br><b>Clasif</b>        |       |                                                                                                    |  |
|              |                                                                            | <b>I</b> Inventarios                                         |           |                               |       | $\begin{picture}(150,10) \put(0,0){\line(1,0){10}} \put(10,0){\line(1,0){10}} \put(10,0){\line(1,0){10}} \put(10,0){\line(1,0){10}} \put(10,0){\line(1,0){10}} \put(10,0){\line(1,0){10}} \put(10,0){\line(1,0){10}} \put(10,0){\line(1,0){10}} \put(10,0){\line(1,0){10}} \put(10,0){\line(1,0){10}} \put(10,0){\line(1,0){10}} \put(10,0){\line($ |  |
|              |                                                                            | Archivos Edición Ver Reportes Herramientas<br><b>KAAAAAA</b> |           |                               |       | Ventana Ayuda                                                                                                    |  |
|              |                                                                            | <sup>1</sup> Inventarios y Servicios                         |           | <b>NXVAT66BIA#WADZ&amp;BD</b> |       | $\left  \begin{array}{c c} \hline \hline \hline \hline \hline \hline \hline \hline \hline \hline \end{array} \right $                                                                                                    |  |
| $\leftarrow$ |                                                                            | Clave                                                        |           | Descripción                   | Línea | Existencias                                                                                                    |  |
|              | Principal<br>Activos                                                       |                                                              |           |                               |       |                                                                                                    |  |
|              |                                                                            |                                                              |           |                               |       |                                                                                                    |  |

Figura 4.9.- Catálogo de Inventarios

Pantalla de captura de la factura elctronica en donde se colocan los datos y valores a facturar solicitados previamente por el cliente.

| Documento | Elaborado<br>Cliente                                                                      | Su Pedido<br><b>Status</b>     | Anterior                  | Importe total                   | Digital                                                              |      |                                           |                   |                             |
|-----------|-------------------------------------------------------------------------------------------|--------------------------------|---------------------------|---------------------------------|----------------------------------------------------------------------|------|-------------------------------------------|-------------------|-----------------------------|
|           | Alta de documentos: Factura No.                                                           | 图 图 , 这 9 二十二 4 4 4 公 的 不回 入口日 |                           |                                 |                                                                      |      |                                           |                   | <b>PORT OF PASS</b>         |
|           | Factura<br>Nombre:<br>P<br>Dirección:<br>Población:<br>Condición<br>Enviar a<br>Consignar | Directa<br>$\cdot$<br>Número   | Entrega<br>ħ<br>Su pedido | Fecha 25May/11 7<br>25/May/11 7 | Cliente<br>Esquema<br>Descuento<br>Desc.fin.<br>Vendedor<br>Comisión |      | $0$ $\sqrt{2}$<br>0.000<br>0.000<br>0.000 |                   |                             |
|           | Cantidad<br>A <sub>0</sub>                                                                | $\overline{ }$<br>Producto     | Desc1<br>凮<br>0.000       | Desc2<br>0.000                  | LE P.S.<br>$0.00$ ?                                                  | 0.00 | <b>LVA</b><br>0.00<br>0.00                | Comisión<br>0.000 | Precio<br>$0.00$ $\sqrt{2}$ |
|           | Total por partida :                                                                       |                                | 0.00<br>Total:            |                                 | 0.00                                                                 |      |                                           |                   |                             |

Figura 5.0.- Primera Factura Electrónica

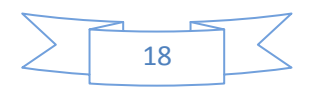

### **5.5.- Uso de aplicaciones en internet**

Ssolución de Factura Electrónica Tralix XML Signature Appliance (Tralix XSA) versión 3.5, fue sometida a los estudios tecnológicos de GS1 México (antes AMECE) y ha sido validada para el periodo 2011 de acuerdo a la Guía de Implantación Mexicana.

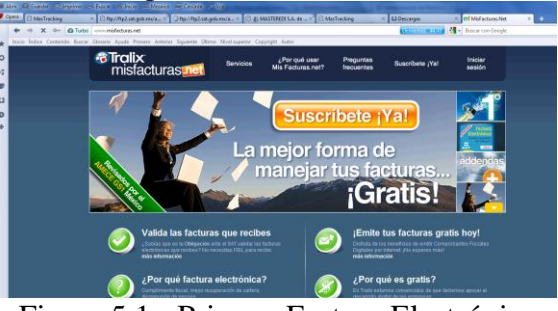

Figura 5.1.- Primera Factura Electrónica

Buzón\_e tiene una solución perfecta a sus necesidades, el servicio más económico en el mercado de acuerdo al volumen de facturas enviadas. Adicionalmente Usted puede enviar: Calificaciones, Órdenes de Compra, Fianzas, Pólizas, Estados de Cuenta, Notas de Crédito, Recibos de Nómina, Recibos de Pago.

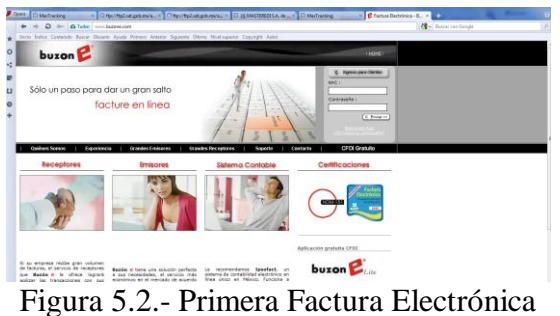

EDICOM, referente internacional en EDI y FACTURACIÓN ELECTRÓNICA, diseña modelos de transmisión e integración de datos entre empresas para algunas de las principales compañías en sectores como el retail, la sanidad, automoción, turismo, logística, etc. Desde nuestra plataforma tecnológica en modo ASP-SaaS, y a través de una amplia gama de Servicios Profesionales, implantamos y gestionamos potentes soluciones de comunicaciones B2B que impulsan los procesos de comercio electrónico de miles de clientes en todo el mundo.

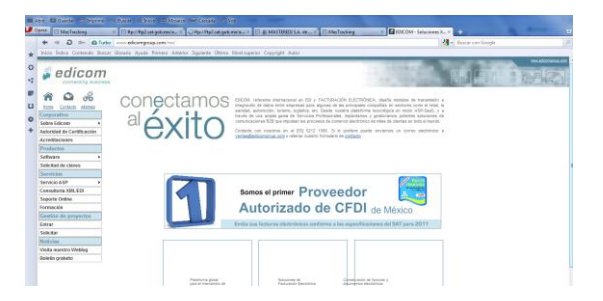

Figura 5.3.- Primera Factura Electrónica

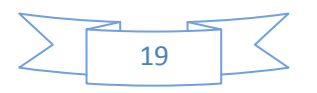

# **5.6.- Criptografía y firmado digital**

http://www.sat.gob.mx/sitio\_internet/e\_sat/comprobantes\_fiscales/15\_6522.html

En esta página tenemos una cadena original la cual es la siguiente:

**||A|1|2005-09-02T16:30:00|1|ISP900909Q88|Industrias del Sur Poniente, S.A. de C.V.|Alvaro Obregón|37|3|Col. Roma Norte|México|Cuauhtémoc|Distrito Federal|México|06700|Pino Suarez|23|Centro|Monterrey|Monterrey|Nuevo Léon|México|95460|CAUR390312S87|Rosa María Calderón Uriegas|Topochico|52|Jardines del Valle|Monterrey|Monterrey|Nuevo León|México|95465|10|Caja|Vasos decorados|20|200|1|pieza|Charola metálica|150|150|IVA|52.5||**

Para formar esta cadena desde nuestro código tenemos la reglas que nos da sat en la siguiente página:

### *http://www.sat.gob.mx/sitio\_internet/e\_sat/comprobantes\_fiscales/15\_6543.html*

Por lo pronto y para empezar realizaremos pruebas con la cadena que Sat nos proporciona.

Bueno a partir de esta cadena vamos a obtener el Sello Digital pero para esto tendremos que descargar el programa Openssl que es el que recomienda SAT para la generación del sello. Este lo obtenemos en la siguiente página:

#### *http://www.openssl.org/source/*

También necesitaremos certificados de prueba que también nos facilita el sat de la siguiente página:

#### *http://www.sat.gob.mx/sitio\_internet/e\_sat/comprobantes\_fiscales/15\_15564.html*

Al momento de descargar los certificados de prueba saldrán 9 certificados con su respectiva extensión .cer y sus llaves con extensión .key solo usaremos alguna de ellas y la clave privada que viene en un archivo txt.

### **Digestión MD5**

Bueno pues en este paso aplicaremos la digestion MD5 a nuestra cadena original.

Declararemos una variable tipo String que se llamara cadena original y le pasaremos como valor la cadena antes mencionada quedaría de la siguiente manera:

**Dim cadenaoriginal As String = "||A|1|2005-09-02T16:30:00|1|ISP900909Q88|Industrias del Sur Poniente, S.A. de C.V.|Alvaro Obregón|37|3|Col. Roma Norte|México|Cuauhtémoc|Distrito Federal|México|06700|Pino Suarez|23|Centro|Monterrey|Monterrey|Nuevo Léon|México|95460|CAUR390312S87|Rosa María Calderón Uriegas|Topochico|52|Jardines del Valle|Monterrey|Monterrey|Nuevo León|México|95465|10|Caja|Vasos decorados|20|200|1|pieza|Charola metálica|150|150|IVA|52.5|| "**

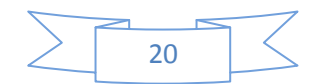

A continuación guardaremos la cadena en un archivo con su formato UTF-8 como lo pide SAT:

System.IO.File.WriteAllText("C:\cadena.txt", cadena original)

Una vez hecho esto generaremos la digestión MD5 para la generación usaremos la librería del Openssl.

Con esta instrucción crearemos un archivo llamado md5.txt con la digestión de la cadena original  $C:\Omega$ :\CopenSSL-Win32\bin\openssl.exe dgst -MD5 C:\cadena.txt > C:\md5.txt

el archivo se guardara con el valor: **MD5(C:\cadena.txt)= 8aa2b617944427353697e694a2e35a07**

**Sello Digital**

Pues bien en el post anterior generamos nuestra digestión MD5 en un archivo md5.txt es importante editar el archivo y borrar la parte de **MD5(C:\cadena.txt)=** Para que nuestro archivo solo quede con la pura digestión la cual es: **8aa2b617944427353697e694a2e35a07**

Bueno ahora tenemos que generar el sello digital apartir de la digestion pero antes de esto tenemos que convertir nuestros archivos .key y .cer a .pem para su correcto procesamiento.

Para hacer esto nos vamos a la aplicación Openssl y dentro de los certificados que descargamos usaremos solo un archivo .key y la clave privada.

**Archivo:** aaa010101aaa\_CSD\_01.key

Instruccion para generar nuestro archivo .pem:

# **openssl.exe pkcs8 -inform DER -in aaa010101aaa\_CSD\_01.key -passin pass:a0123456789 -out aaa010101aaa\_CSD\_01.key.pem**

Una vez ejecutada esta instrucción tendremos nuestro nuevo archivo:

aaa010101aaa\_CSD\_01.key.pem

El cual usaremos para generar nuestro sello también dentro del Openssl

### **openssl dgst -sign aaa010101aaa\_CSD\_01.key.pem md5.txt | openssl enc -base64 -A > sello.txt**

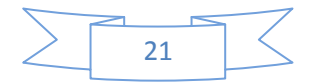

Y obtendremos el siguiente sello en su respectivo archivo sello.txt:

# **iIMz487EGyt6zCFjvcFNvHeOKgKMMc5y1py+QJrIvCmWbbxV43k2xi6Q23p/Wee31vqUzY H0fbO0yBOvkDtiMejjdCOHPzmLvMkzfAzr919j6t bJOiODlgb7bisEdUkrjRrw+FfwQsPldsfHW6gq3K/fFGT6tTB7gqHP6a44ix0=**

### **Usando el validador del SAT**

Pues bien una vez teniendo nuestro sello digital solo faltara validarlo ante el sat

Estas son las dos cadenas originales para que noten mas a detalle la diferencia:

### **CADENA UNO:**

**||A|1|2005-09-02T16:30:00|1|ISP900909Q88|Industrias del Sur Poniente, S.A. de C.V.|Alvaro Obregón|37|3|Col. Roma Norte|México|Cuauhtémoc|Distrito Federal|México|06700|Pino Suarez|23|Centro|Monterrey|Monterrey|Nuevo Léon|México|95460|CAUR390312S87|Rosa María Calderón Uriegas|Topochico|52|Jardines del Valle|Monterrey|Monterrey|Nuevo León|México|95465|10|Caja|Vasos decorados|20|200|1|pieza|Charola metálica|150|150|IVA|52.5||** 

**CADENA DOS:**

**||2.0|A|1|2009-08-16T16:30:00|1|2009|ingreso|Una sola exhibición|350.00|5.25|397.25|ISP900909Q88|Industr ias del Sur Poniente, S.A. de C.V.|Alvaro Obregón|37|3|Col. Roma Norte|México|Cuauhtémoc|Distrito Federal|México|06700|Pino Suarez|23|Centro|Monterrey|Monterrey|Nuevo Léon|México|95460|CAUR390312S87|Rosa María Calderón Uriegas|Topochico|52|Jardines del Valle|Monterrey|Monterrey|Nuevo León|México|95465|10|Caja|Vasos decorados|20.00|200|1|pieza|Charola metálica|150.00|150|IVA|15.00|52.50||**

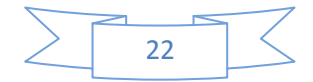

### **5.7.- Cifrado simétrico y asimétrico**

# **CIFRADO SIMETRICO**

La característica principal de la criptografía simétrica es que, utilizando el mismo algoritmo y la misma clave, permite obtener el texto cifrado a partir del texto en claro y viceversa. Por este motivo, puesto que el algoritmo es público, es necesario mantener el secreto de la clave entre las partes que intervienen.

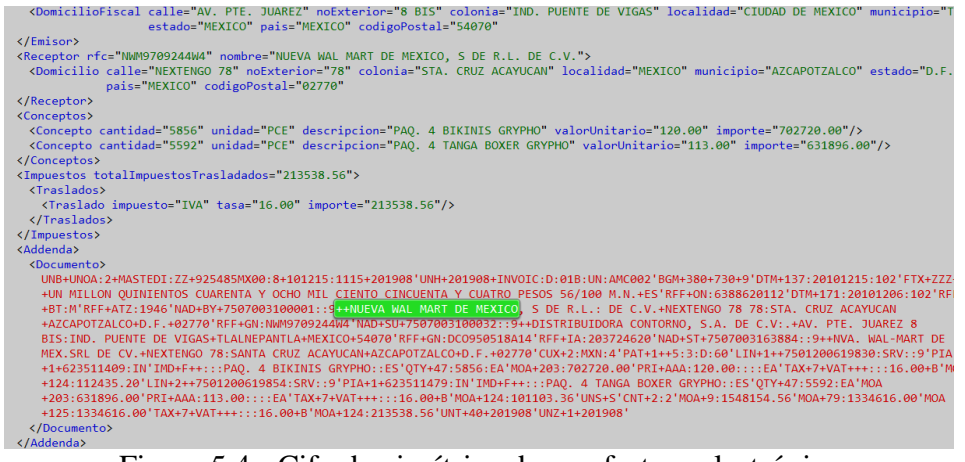

Figura 5.4.- Cifrado simétrico de una factura electrónica

### **CIFRADO ASIMETRICO**

Sistema que utiliza claves distintas para cifrar y descifrar un mensaje, de forma que el conocimiento de la clave de cifrado no permita el descifrado del mensaje e, inversamente, que el conocimiento del texto cifrado y de la clave de descifrado no diga nada acerca de la clave de cifrado.

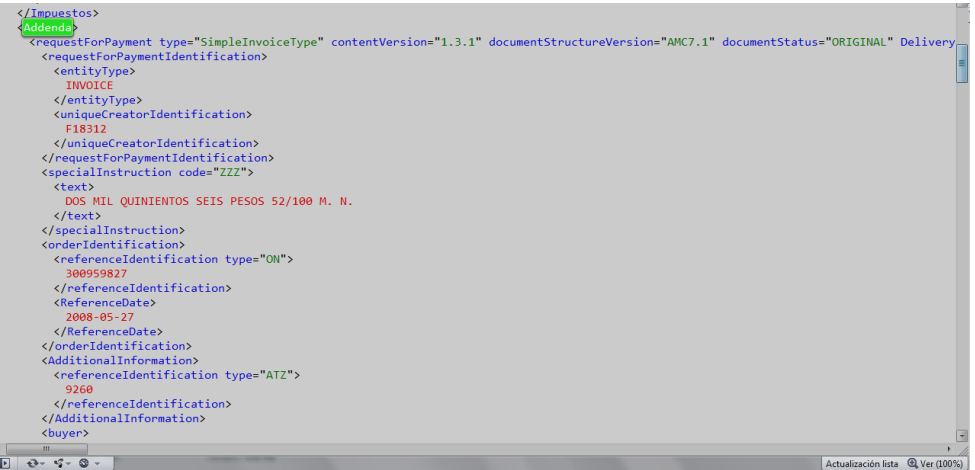

Figura 5.5.- Cifrado Asimétrico de una factura Electrónica

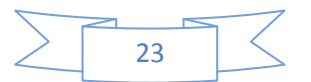

#### **5.8.- Conservación de facturas emitidas y recibidas**

Las facturas electrónicas generadas dependen de una base de datos la cual guarda los registros de las mismas que se generan para su posterior utilización.

| <b>St. Favoritos</b>                     | Nombre                                                          | Facha de medifica. Tipo                                                                        | Temento                                                                                                    |                                                                                      |                               |                              |
|------------------------------------------|-----------------------------------------------------------------|------------------------------------------------------------------------------------------------|----------------------------------------------------------------------------------------------------|--------------------------------------------------------------------------------------|-------------------------------|------------------------------|
| <b>RI Europea</b>                        | <b>38 Mail actura</b>                                           | 25/06/2011 04:15                                                                               | Microsoft Access<br>112                                                                                                   |                                                                                      |                               |                              |
| <b>E.</b> Descarges                      | d) MasFactura                                                   | 20/06/2011 04:30  Microsoft Access                                                             | 716 KB                                                                                                    |                                                                                      |                               |                              |
|                                          |                                                                 |                                                                                                |                                                                                                    |                                                                                      |                               |                              |
| <b>Bibliotecas</b>                       | (A) al<br>$47 - 19 - 19$                                        | <b>Microsoft Access</b>                                                                        | <b>WEIGHTEN AN INCH</b>                                                                                                   |                                                                                      |                               | <b>COLOR AND AND</b>         |
| <b>Cocumentos</b>                        | Own<br>Archivo<br><b>Japan</b>                                  | Hertemental de base de datos<br>Dates externes                                                 | Table<br>Campus                                                                                                    |                                                                                      |                               | $\circ$ $\Theta$             |
| au Imigenes<br>Nisica<br><b>B</b> Videos | & Cortar<br>La Copier<br>Ver<br>Proper<br>of Copie fermits<br>× | <b>Gi</b> Ascendente Xr-<br><b>SW</b><br>10 Descendents 75-<br>rms<br><b>Bu Quitar coden V</b> | z<br>as Nutso<br>A<br>ッ<br><b>M</b> Guarder<br>Advaluar<br>Europe<br>$X$ timing $\cdot$ $\overline{\mathbb{H}}$<br>5600 * | Calibri<br>亞<br>$N$ $\chi$<br>Analar al - Cambian<br>$A - 1$<br>formularly venturian | $-111$<br>14                  | * 臣 征<br><b>HH</b> -         |
| <b>Ni</b> Equipe                         | Potterapeles<br>Video                                           | Ordenary Filtrair                                                                              | Registros<br><b>Busce</b>                                                                                                 | Ventario                                                                             | <b>Exempla de Festa</b>       |                              |
| <b>EL</b> Disco local (C)                | $\left  \mathbf{R} \right $<br>Tablas                           |                                                                                                |                                                                                                    |                                                                                      |                               |                              |
| $-50(6)$                                 | $\overline{111}$<br><b>AFFRANSS</b>                             |                                                                                                |                                                                                                    |                                                                                      |                               |                              |
|                                          | articulos                                                       | Till ric di                                                                                    |                                                                                                    |                                                                                      |                               | $\circ$<br>$^{22}$<br>$\sim$ |
|                                          | autofateda                                                      | efe efe                                                                                        | rle modulo                                                                                                    | rfc.patron<br>$\sim$                                                                 | - ife metodo -<br>rfc.email - | ×                            |
|                                          | config.                                                         | <b>ABIS010193EA</b>                                                                            | MasterCDI Walmart Walmart                                                                                                 | <b>MAPA EDI WALMART.TXT</b>                                                          |                               | <b>ARREN</b>                 |
|                                          | π<br>eventso                                                    | ACCREDITISW1                                                                                   | MasterEDI Walmart.Walmart                                                                                                 | MAPA FDI WAIMART.TXT                                                                 |                               | <b>ARREN</b>                 |
|                                          |                                                                 | ADC920410UNA                                                                                   | AddendaUniversal.Addenda                                                                                                  | UverpoolAMCS 1.xml                                                                   | ö                             | ancos!                       |
|                                          | FolioOtipen                                                     | ARE8708273A6                                                                                   | MasterEDI Walmart.Walmart                                                                                                 | MAPA EDI WALMART.TXT                                                                 | $\circ$                       | ARREN                        |
|                                          | fotos                                                           | AR0920611K2A                                                                                   | MasterEDI Walmart.Walmart                                                                                                 | MAPA EDI WALMART.TXT                                                                 | ٠                             | <b>ARREN</b>                 |
|                                          | Reset promises                                                  | <b>BRR9206112V6</b>                                                                            | MasterEDI Walmart.Walmart                                                                                                 | MAPA EDI WALMART.TXT                                                                 | n                             | <b>BOCAS</b>                 |
|                                          | nssprobacise                                                    | BLISOD201NP2                                                                                   | AddendaUniversal.Addenda                                                                                                  | Liverpool&MCR 1.xml                                                                  | $\alpha$                      | score                        |
|                                          | perfiles.                                                       | BLO790518HD                                                                                    | MasterEDI Walmart. Walmart                                                                                                | MAPA EDI WALMART.TXT                                                                 | ö                             | <b>BLONC</b>                 |
|                                          |                                                                 | BRA910118754                                                                                   | MasterEDI Walmart.Walmart                                                                                                 | MAPA EDI WALMART.TXT                                                                 | ó                             | BIENES                       |
|                                          | reports                                                         | BR8910118HA9                                                                                   | MasterEDI Walmart.Walmart                                                                                                 | MAPA_EDI_WALMART.TXT                                                                 | $\circ$                       | <b>BIENES</b>                |
|                                          | itca                                                            | BRC890511RRS                                                                                   | MasterEDI Walmart.Walmart                                                                                                 | MAPA_EDI_WALMART.TXT                                                                 | o                             | <b>RIENES</b>                |
|                                          | ifc.emp.                                                        | BRO91011BHCE                                                                                   | MasterCDI_Walmart.Walmart                                                                                                 | MAPA EDI WALMART.TXT                                                                 | $\circ$                       | <b>BILNES</b>                |
|                                          | If c manufacture                                                | BRP920611Y54                                                                                   | MasterEDI Walmart.Walmart                                                                                                 | MAPA EDI WALMART, TXT                                                                | ċ                             | <b>BIDVES</b>                |
|                                          | <b><i>ISSANDER</i></b>                                          | BRR870826F14                                                                                   | MasterEDI Walmart.Walmart                                                                                                 | MAPA EDI WALMART.TXT                                                                 | ö                             | <b>BIENES</b>                |
|                                          |                                                                 | BRVR30411277                                                                                   | MasterEDI Walmart.Walmart                                                                                                 | MAPA EDI WALMART.TXT                                                                 | ċ                             | BIDNES                       |
|                                          |                                                                 | COE8801046V6                                                                                   | MasterCDI CM.CM                                                                                                    | Calimax tyt                                                                          | $\sigma$                      | CENTR.                       |
|                                          |                                                                 | PERSONALISM                                                                                    | A Route of the Attacker and Africa and                                                                                    | AAARA PPL 10181810.00.000                                                            |                               | <b>PRAISE</b>                |

Figura 5.6.- Base de datos de las facturas electrónicas

Estos registros se almacenan en una carpeta correspondiente a la empresa al año, al mes y al día; para tener un mejor orden y control de los documentos porque en un mismo día se pueden generar varias facturas.

|                            | <b>MARGAC LONGBARDE</b>                  |                                     |               | + 4 Taxar CONERADI |
|----------------------------|------------------------------------------|-------------------------------------|---------------|--------------------|
| <b>Consenting #</b>        | Includes an bibliotaca<br>Companie con = | Grabar<br><b>Riseria</b> carpete    |               | $E -$              |
| <b>SIT Favoritos</b>       | Nombre                                   | Fecha de modifica Tipo              | Tamaño        |                    |
| <b>L</b> Descarges         | $= 4.13000$                              | 15/05/2011 09:19<br>Documents XML   | 9.03          |                    |
| <b>BE</b> Escritoria       | $-0.13001$                               | 15/05/2011 09:34<br>Documents: XML  | 0.02          |                    |
| Sitros recientes           | $-$ A13008                               | 15/05/2015 00:40<br>Decorvents 2041 | 0.12          |                    |
|                            | $n$ A13010                               | 15/05/3011 09:40<br>Dacuments 3341  | <b>V</b> Kill |                    |
| <b>Ca Sibliotecas</b>      | A13011                                   | 15/05/2011 09:40<br>Documento XML   | 9.03          |                    |
| <b><i>B</i></b> Decumentes | (f) A13012                               | 15/05/2011 00:40<br>Documento 2041  | 0.823         |                    |
| <b>Will Imagement</b>      | $-1412255$                               | 15/05/2011 09:40<br>Documento 2041  | 0.67          |                    |
| <b>A</b> Misica            | $ A $ A.13016                            | 15.05/2011 00:45<br>Decuments 55.61 | 0.03          |                    |
| <b>BE Videos</b>           | $=$ A13017                               | 13/05/2011 09:47.<br>Dacometts 2041 | 500           |                    |
|                            | A13030                                   | 15/05/2011 09:40<br>Documents 2011  | $0$ KB        |                    |
| ed (nee mal hear)          | $<$ A130M                                | 15/05/2011 09:45<br>Documento XML   | 12 811        |                    |
|                            | $ 1 $ A13027                             | 15/05/2011 09:40<br>Decompete 3341  | <b>O KID</b>  |                    |
| <b>WE Equipo</b>           | $=$ A13029                               | 11/05/3011 09:40<br>Documents SML   | V KO          |                    |
| Disco local (C)            | $= 4.13035$                              | LS/05/2011 09:42<br>Decurrents XML  | 9.68          |                    |
| $USB$ DISK $(F)$           | $=$ A13036                               | 15/25/2011 00:40<br>Documents XML   | 0.02          |                    |
|                            | $-1.4.13545$                             | 15/05/2011 00:40<br>Decomeste XML   | 11 82         |                    |
| <b>Gu Fied</b>             | $-1.413053$                              | 15/05/3011 09:40<br>Documento 3341  | 12.837        |                    |
|                            | $= 4.13062$                              | 15/05/2011 09:40<br>Documento XVII  | 9.69          |                    |
|                            | $=$ A13063                               | 15/05/2011 00:45<br>Documents 2011  | D KD          |                    |
|                            | A13064                                   | 15/05/2011 09:40<br>Documents XML   | 5.82          |                    |
|                            | $-1.43007$                               | 15/05/2011 09:45<br>Documento 3041  | 0.835         |                    |
|                            | $= 4.13068$                              | 15/05/2011 09:40<br>Dacuments 2041  | $9.69$        |                    |

Figura 5.7.- Conservación de facturas electrónicas emitidas

El almacenamiento de las facturas electrónicas depende de dos factores; el primero son las facturas que se emiten dentro de la empresa y el segundo las facturas que se reciben por parte de la cadena Comercial.

|                      | <b>N</b> CAMASFAC LECURDATIO                                        | + + Buscar ARCHIVO                       |
|----------------------|---------------------------------------------------------------------|------------------------------------------|
| Organizar.           | Incluir en biblioteca ·<br>Compartir con<br>Grabar<br>Nueva carpeta | 第一 目                                     |
| <b>C</b> Favoritos   | Nombre                                                              | Fecha de modifica Tipo<br>Tamallo        |
| <b>Descargas</b>     | <b>EMTIDAS</b>                                                      | 15/05/2011 10:00<br>Carpeta de archivos  |
| E Escritorio         | RECIBIDAS                                                           | Carpeta de archivos<br>15/05/2011 05:07. |
| Sitios recientes     |                                                                     |                                          |
| <b>Bibliotecas</b>   |                                                                     |                                          |
| Documentes           |                                                                     |                                          |
| Imágenes             |                                                                     |                                          |
| Misica               |                                                                     |                                          |
| <b>B</b> Videos      |                                                                     |                                          |
| ed Grupo en el hoger |                                                                     |                                          |
| F Equipo             |                                                                     |                                          |
| Disco local (C:)     |                                                                     |                                          |
| $USB$ DISK (F:)      |                                                                     |                                          |
| <b>Gu Red</b>        |                                                                     |                                          |

Figura 5.8.- Conservación de facturas electrónicas recibidas

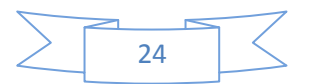

### **5.9.-Factura electrónica en plataforma de terceros**

EDC invoice es una aplicación desarrollada por Levicom, que permite la generación, recepción y envío de Comprobantes Fiscales Digitales, de forma amigable y flexible, por lo que se puede utilizar en todos los sectores, sin importar su actividad ni el tamaño de empresa.

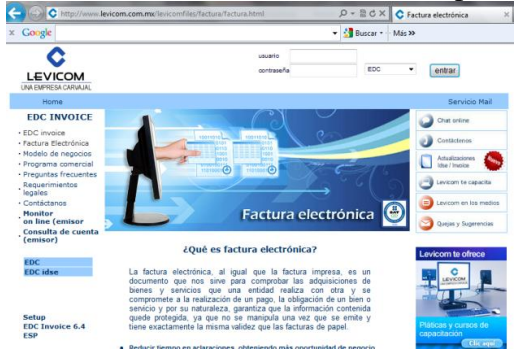

Figura 5.9.- Portal de facturación electrónica de levicom

**Aspel-SAE.** Emite [facturas electrónicas](http://www.aspel.com.mx/mx/homsistas.exe/wafactelec?idsa=&nopest=0) con todos los requisitos fiscales y comerciales vigentes, de manera que sin incrementar costos y sin alterar tu proceso de facturación, podrás cumplir con esta modalidad de facturación.

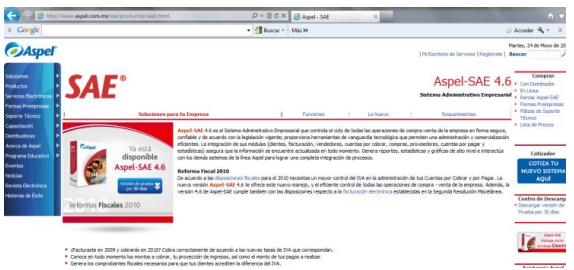

Figura 6.0.- Portal de facturación electrónica Aspel Sae 4.6

CONTPAQ i es la innovación tecnológica reflejada en un Sistema Contable Integrador que facilita la gestión exitosa de tu empresa Brinda a los empresarios una visión clara de los resultados de su negocio. A los contadores información confiable, específica y oportuna. Y a los capturistas o auxiliares contables, un sistema que facilita y agiliza sus tareas.

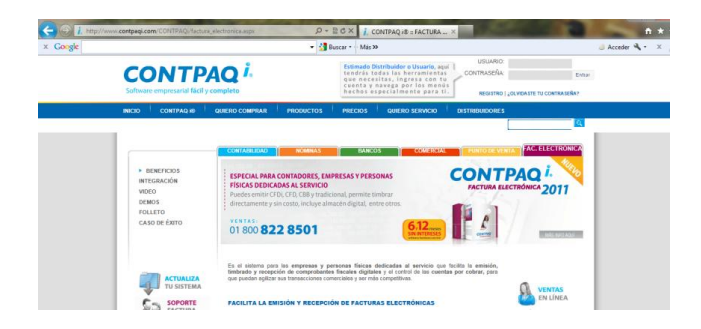

Figura 6.1.- Portal de facturación electrónica Contpaqi

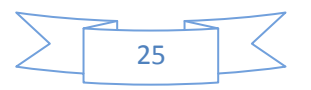